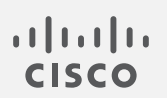

# Cisco Telemetry Broker

リリース ノート 1.1.2

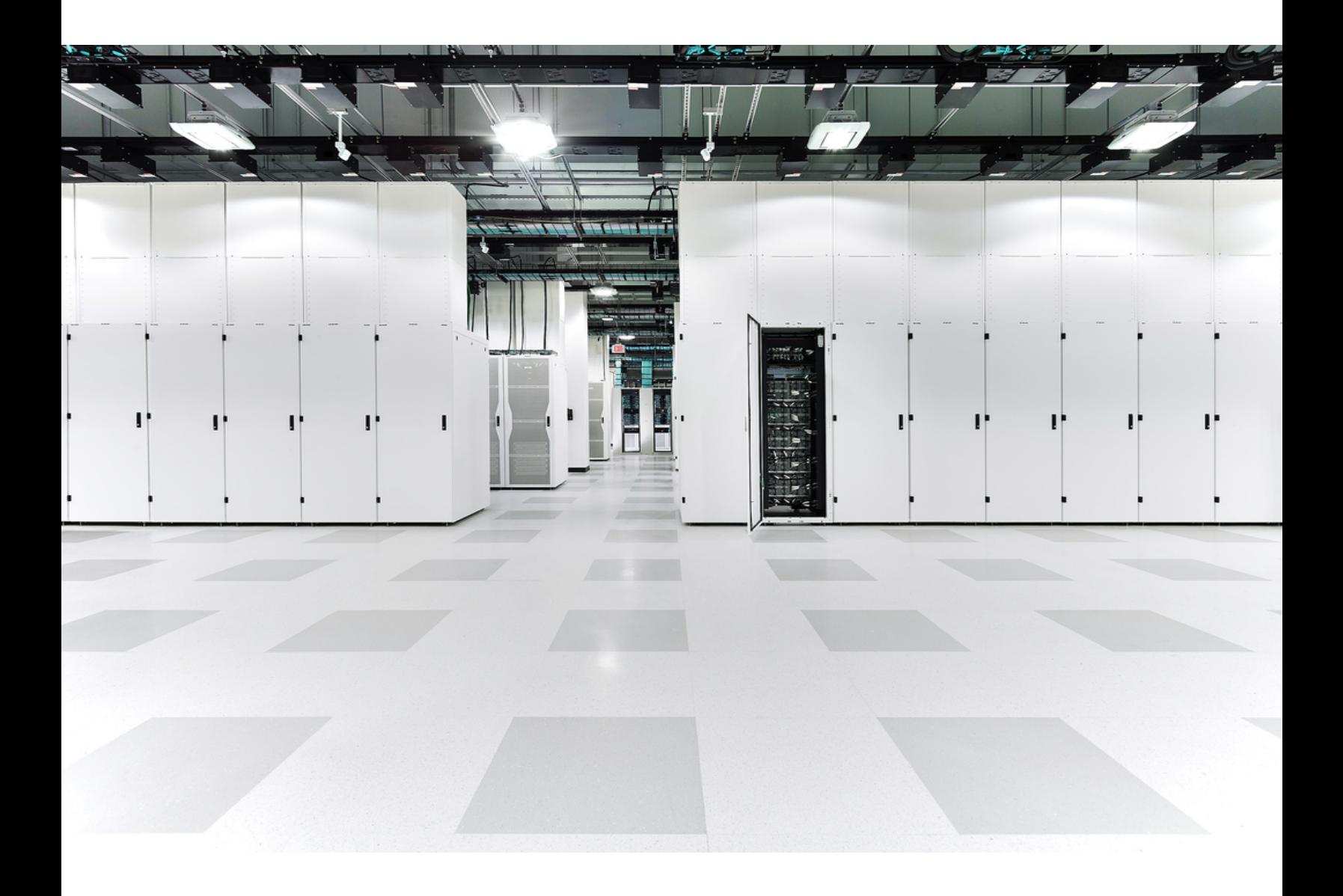

## 目次

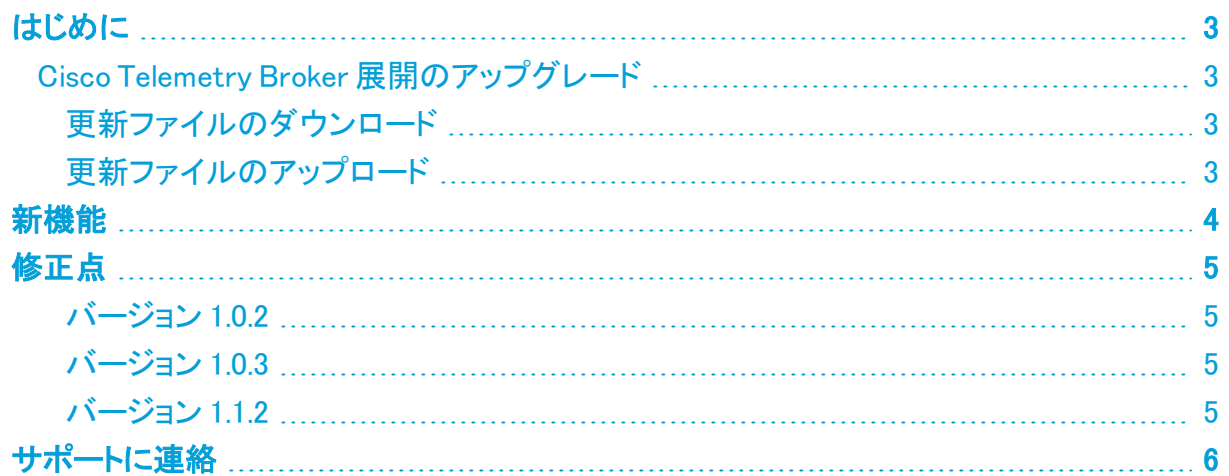

### <span id="page-2-0"></span>はじめに

<span id="page-2-1"></span>Cisco Telemetry Broker v1.1.2 は、新機能とバグ修正の両方を含む機能リリースです。

### Cisco Telemetry Broker 展開のアップグレード

Cisco Telemetry Broker マネージャの Web インターフェイスの [ソフトウェアアップデート (Software Update)] ページには、マネージャノードとブローカノードの現在のCisco Telemetry Broker バージョンが表示され、最新のリリースバージョンにアップグレードできます。

この更新により、マネージャとすべての管理対象ブローカーノードが最新バージョンにアップグ レードされます。更新を実行する前に、Cisco Telemetry Broker VM の VM スナップショットを作 成することをお勧めします。このスナップショットを使用して、予期しないエラーが発生した場合 に現在の状態に戻すことができます。

更新中にシステムが応答しなくなり、最初にマネージャが更新され、次にブローカーノードが更 新されます。マネージャの更新中は、Cisco Telemetry Broker の展開の状態が正しく表示され ない場合があります。ブローカーノードの更新中は、送信されたトラフィックを宛先に正しく渡す ことができません。

#### <span id="page-2-2"></span>更新ファイルのダウンロード

- 1. Cisco [Software](https://software.cisco.com/) Central に移動します。
- 2. [ダウンロードとアップグレード(Download and Upgrade)] セクションで、[ダウンロードにア クセス(Access Download)] を選択します。
- 3. 検索フィールドに「Cisco Telemetry Broker」と入力します。
- 4. [マネージャ ノード ソフトウェア(Manager Node Software)] を選択します。
- 5. CTB 更新バンドルファイル ctb-update-bundle-v1.1.2-0-gd31c1ee.tar をダウンロードし ます。

#### <span id="page-2-3"></span>更新ファイルのアップロード

- 1. Cisco Telemetry Broker マネージャで、※ (設定)アイコンをクリックします。 [アプリケーション設定(Application Settings)] ページが開きます。
- 2. [ソフトウェアの更新(Software Update)] タブをクリックします。
- 3. ページの右上隅にある [更新ファイルのアップロード(Upload an Update File)] をクリックし ます。
- 4. ダウンロードしたファイルを選択します。

表示される推定時間に基づき、アップロードが完了するまで数分かかる場合があります。ファイルがアッ プロードされると、ソフトウェアアップデートが利用可能になったことを通知するメッセージが表示されま す。

5. [更新(Update)]Cisco Telemetry Broker をクリックします。

マネージャノードが最新バージョンに更新されている間は、Cisco Telemetry Broker 内を移動できませ ん。更新プロセスには約 10 分かかります。

6. 更新が完了すると、再度 Cisco Telemetry Broker にログインするように求められます。 更新中の各ブローカーノードの横にロードインジケータが表示されます。

### <span id="page-3-0"></span>新機能

- Azure NSG フローログから IPFIX への変換 Azure NSG フローログを IPFIX に変換し、こ の情報を Cisco Telemetry Broker に送信できるようになりました。
- KVM の展開 Cisco Telemetry Broker イメージは、KVM ハイパーバイザに展開するため の qcow2 イメージとして配布されるようになりました。
- スマートライセンス機能オンプレミスの Smart Software Manager を使用して、スマートラ イセンス登録の更新、承認の更新、強制再登録、およびトランスポートゲートウェイ接続 のサポートが追加されました。

Cisco Telemetry Broker には Smart Software Manager バージョン 8-202010 以降が 必要です。

- <sup>l</sup> Syslog通知 Cisco Telemetry Broker では、システム内で発生しているアラートに関する通 知がお客様の syslogサーバーに送信されるようになりました。以前は、ノードがパケット をドロップする、データを送信しない、宛先が到達不能であるなどを示すアラートがサ ポートされていました。
- テレメトリの分類着信 UDP テレメトリを Cisco Telemetry Broker 内で事前定義されたタイ プ(Netflow V9、IPFIX、Syslog など)に基づいて分類し、ユーザーインターフェイス(UI)に 分類を表示できるようになりました。

### <span id="page-4-0"></span>修正点

<span id="page-4-1"></span>このセクションでは、Cisco Telemetry Broker v1.xx で行われた修正の概要を説明します。

#### バージョン 1.0.2

#### 説明

メトリックのデータ保持ジョブがすべてのデータをクリーンアップしないため、マネージャのディス クがいっぱいになる問題を修正しました。

信頼できないファイルが処理されないようにするため、CTB アップグレードプロセスに特別な検証 が追加されました。

デバッグに役立つ診断レポートが CTB メーデーパックに追加されました。

パッチが適用されたサードパーティライブラリがセキュリティ修正に導入されました。

#### <span id="page-4-2"></span>バージョン 1.0.3

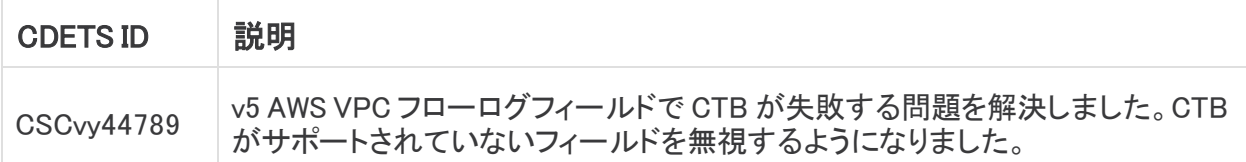

#### <span id="page-4-3"></span>バージョン 1.1.2

このリリースの修正はありません。

### <span id="page-5-0"></span>サポートに連絡

テクニカル サポートが必要な場合は、次のいずれかを実行してください。

- <sup>l</sup> 最寄りの Cisco Telemetry Broker パートナーにご連絡ください。
- <sup>l</sup> Cisco Telemetry Broker サポートにご連絡ください。
- <sup>l</sup> Web でケースを開く場合:<http://www.cisco.com/c/en/us/support/index.html>
- 電子メールでケースを開く場合:[tac@cisco.com](http://tac@cisco.com/)
- <sup>l</sup> 電話でサポートを受ける場合:800-553-2447(米国)
- ワールドワイド サポート番号: <https://www.cisco.com/c/en/us/support/web/tsd-cisco-worldwide-contacts.html>

### 著作権情報

Cisco および Cisco ロゴは、シスコまたはその関連会社の米国およびその他の国における商 標または登録商標です。シスコの商標の一覧については、

URL:[https://www.cisco.com/go/trademarks](https://www.cisco.com/c/ja_jp/about/legal/trademarks.html) をご覧ください。記載されている第三者機関の商 標は、それぞれの所有者に帰属します。「パートナー」という用語の使用はシスコと他社との間 のパートナーシップ関係を意味するものではありません。(1721R)